### ご自身のメイルアドレスを入力

NANZAN

#### 南山大学 学生課課外支援係 メイルアドレス入力

#### 10月31日(月) 大学祭受付エントリーフォーム

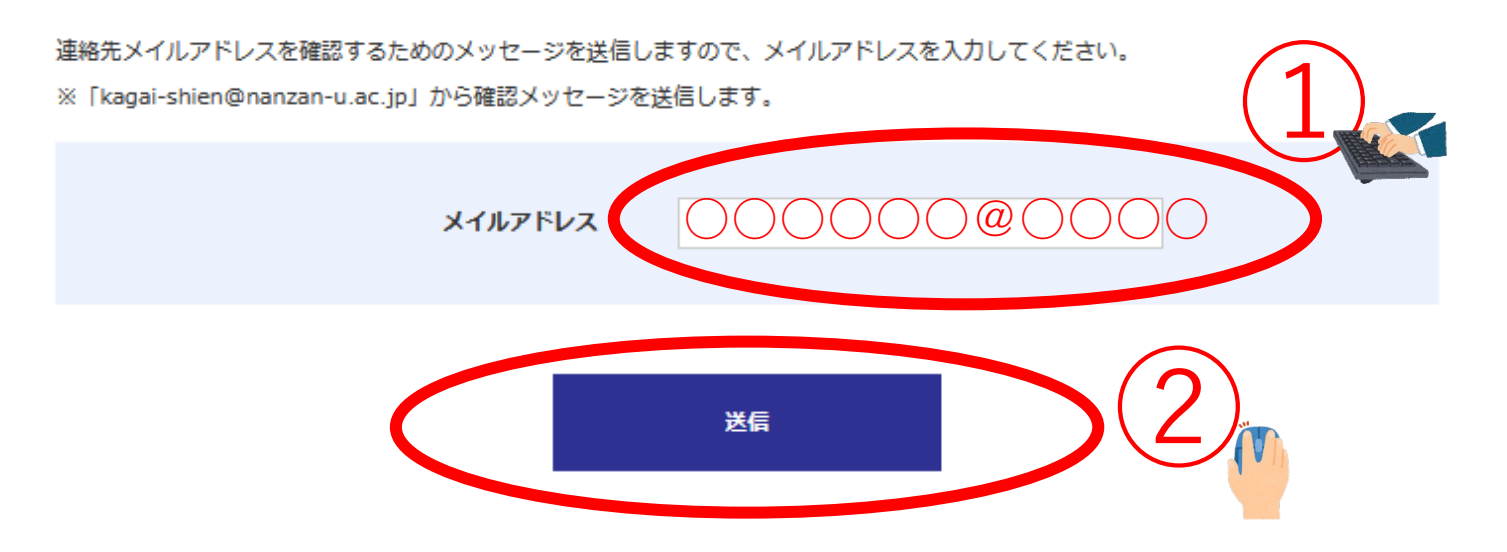

## 2)入力したメイルアドレスへ届いた確認コードを入力

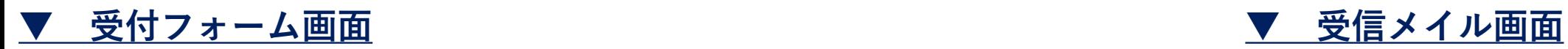

**NANZAN** SCHOOL CORPORATION

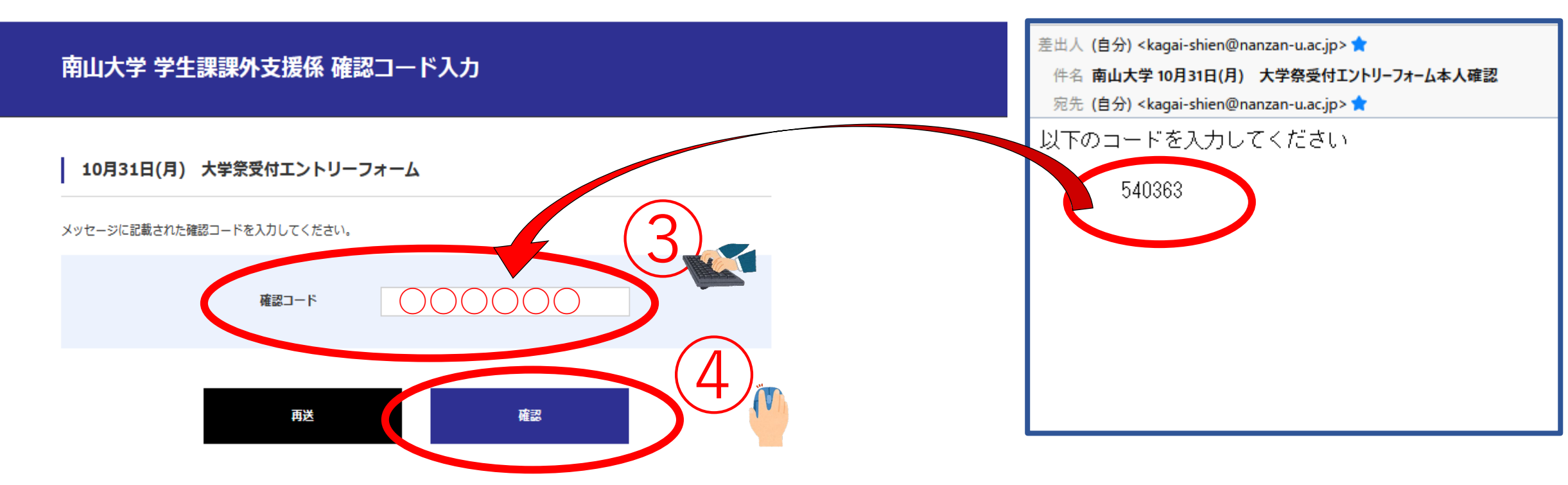

※メッセージが届かない場合は、「再送」ボタンを押して、再度メイルアドレスを入力してください。(メイル受信設定により、受信拒否 となったり、迷惑メイルフォルダに入っている場合もありますのでご確認ください。)

#### フォーム内の全項目に回答(入力・選択) 3

**NANZAN** SCHOOL CORPORATION

南山大学 学生課課外支援係

10月31日(月) 大学祭受付エントリーフォーム

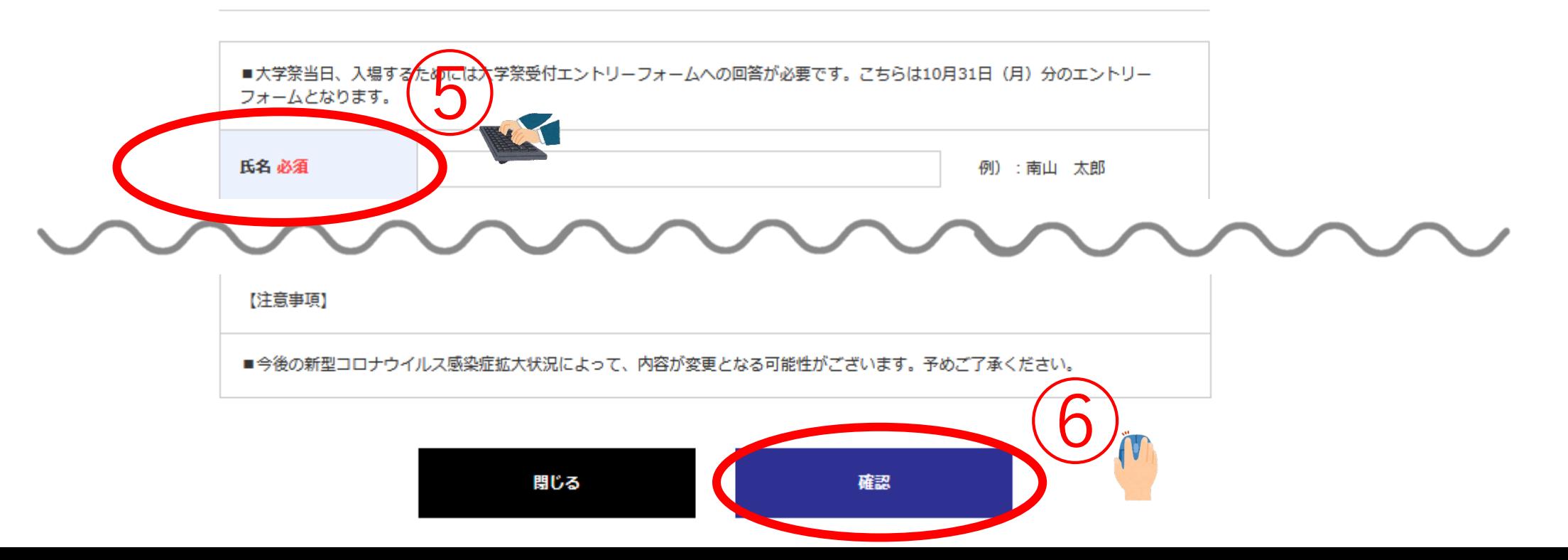

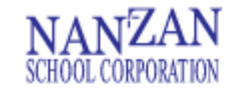

南山大学 学生課課外支援係 登録確認

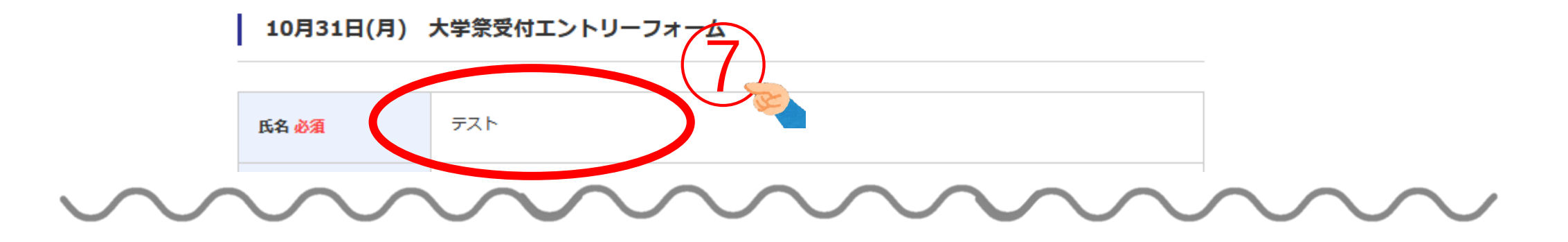

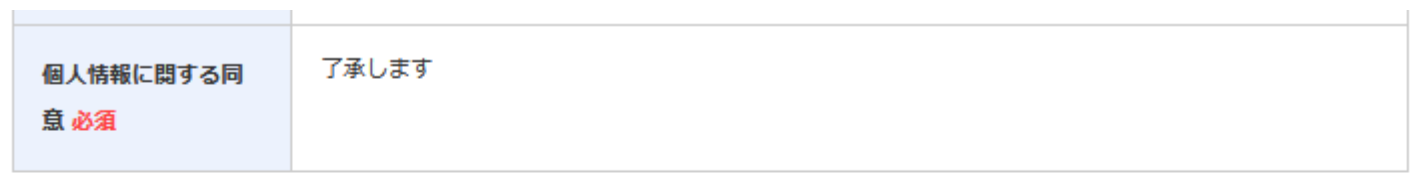

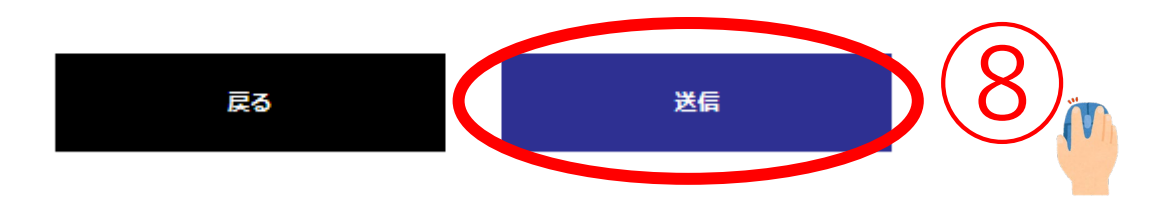

# 5 予約完了 ー 受付完了メイルを当日まで保管ください

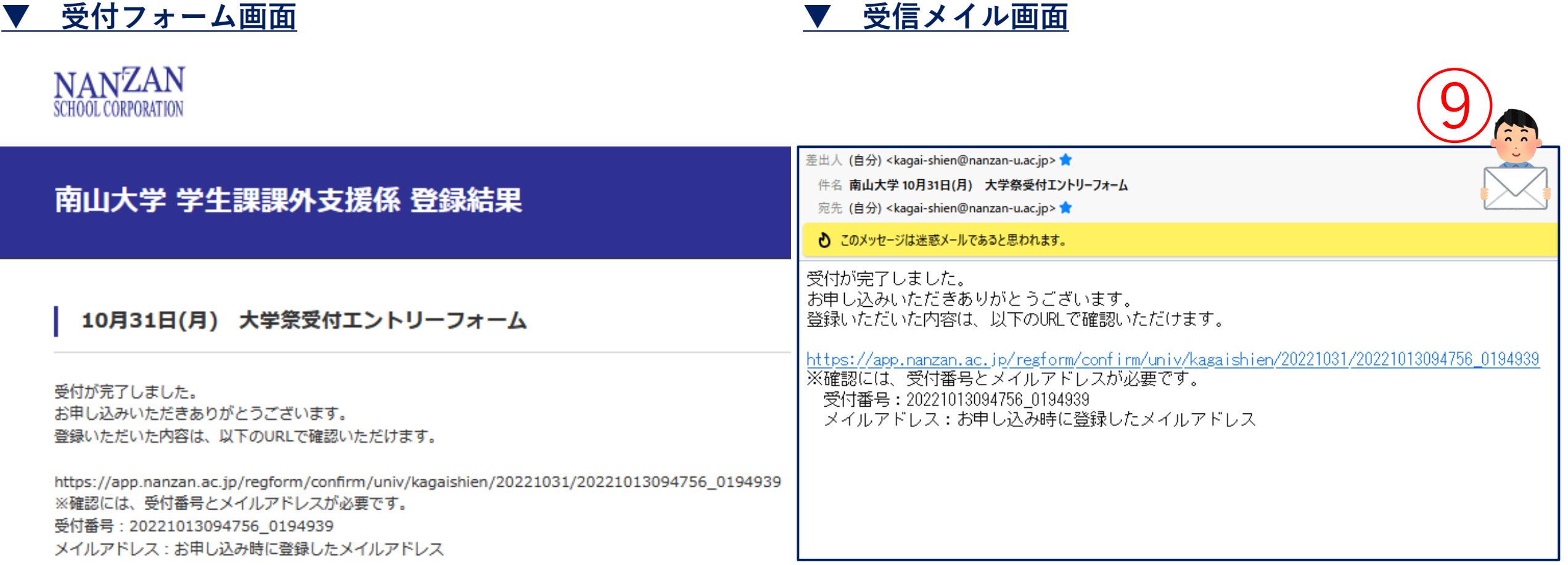

## 当日 受付にて受信メイル画面をご提示ください

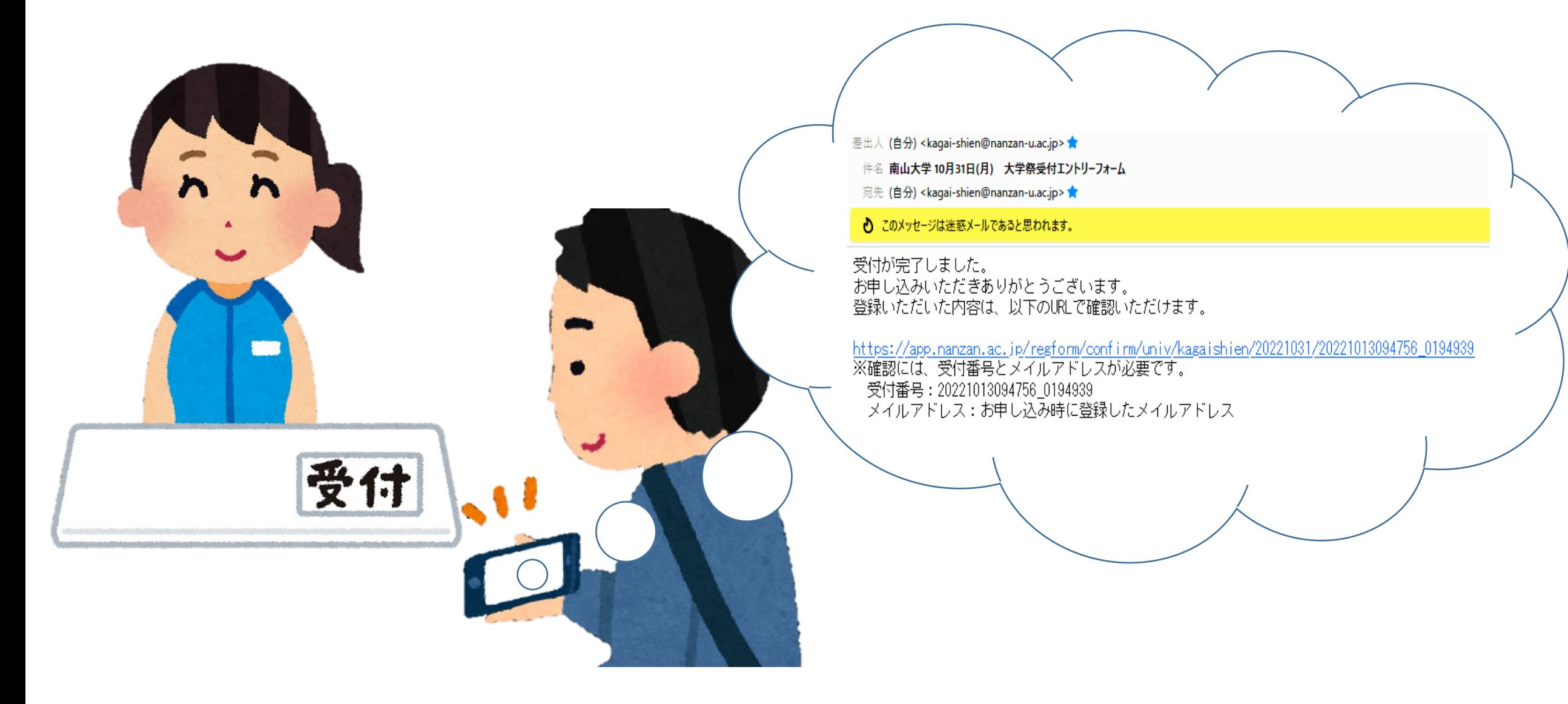